## Davinci Resolve - Surround Sound Output Settings

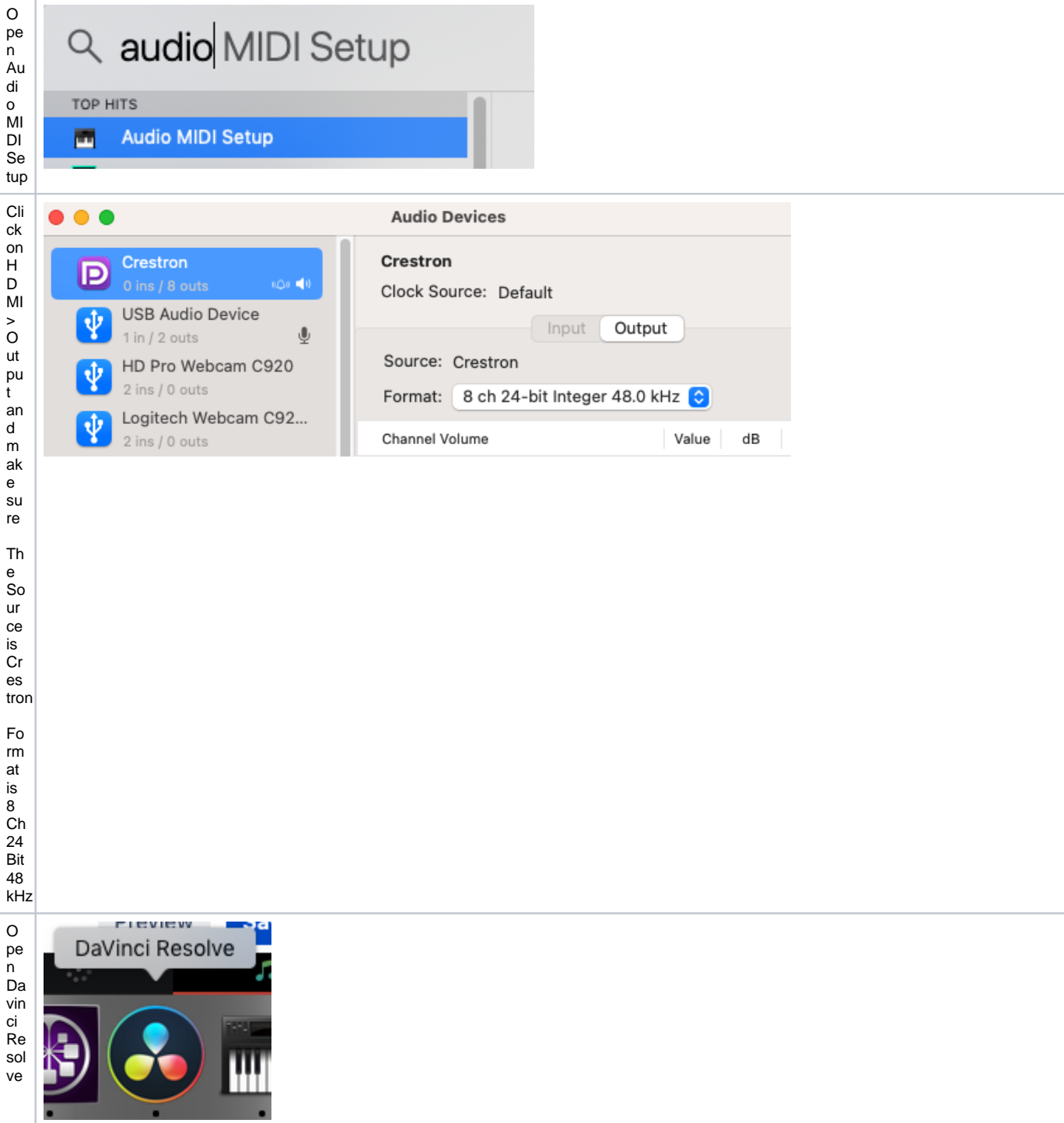

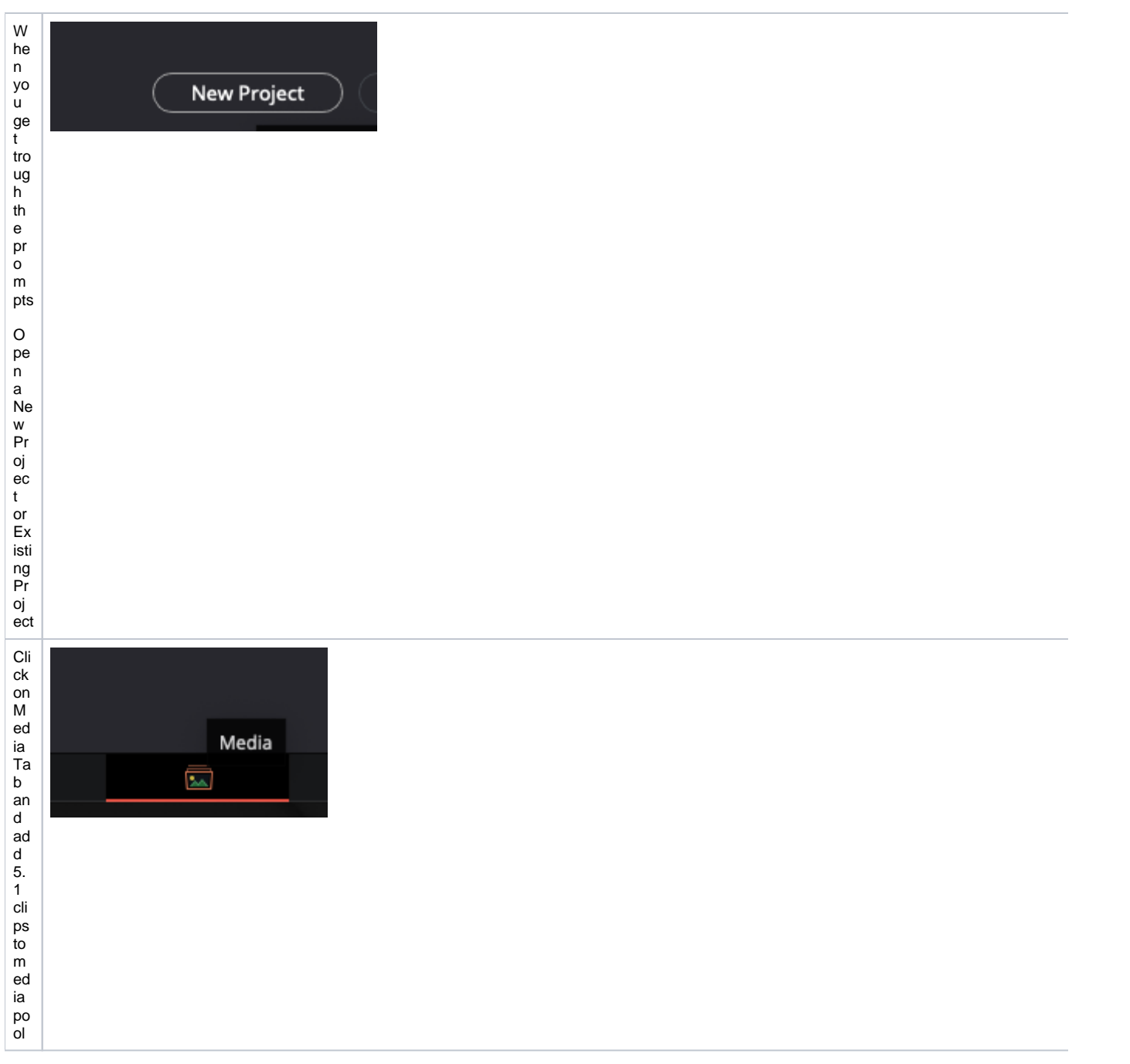

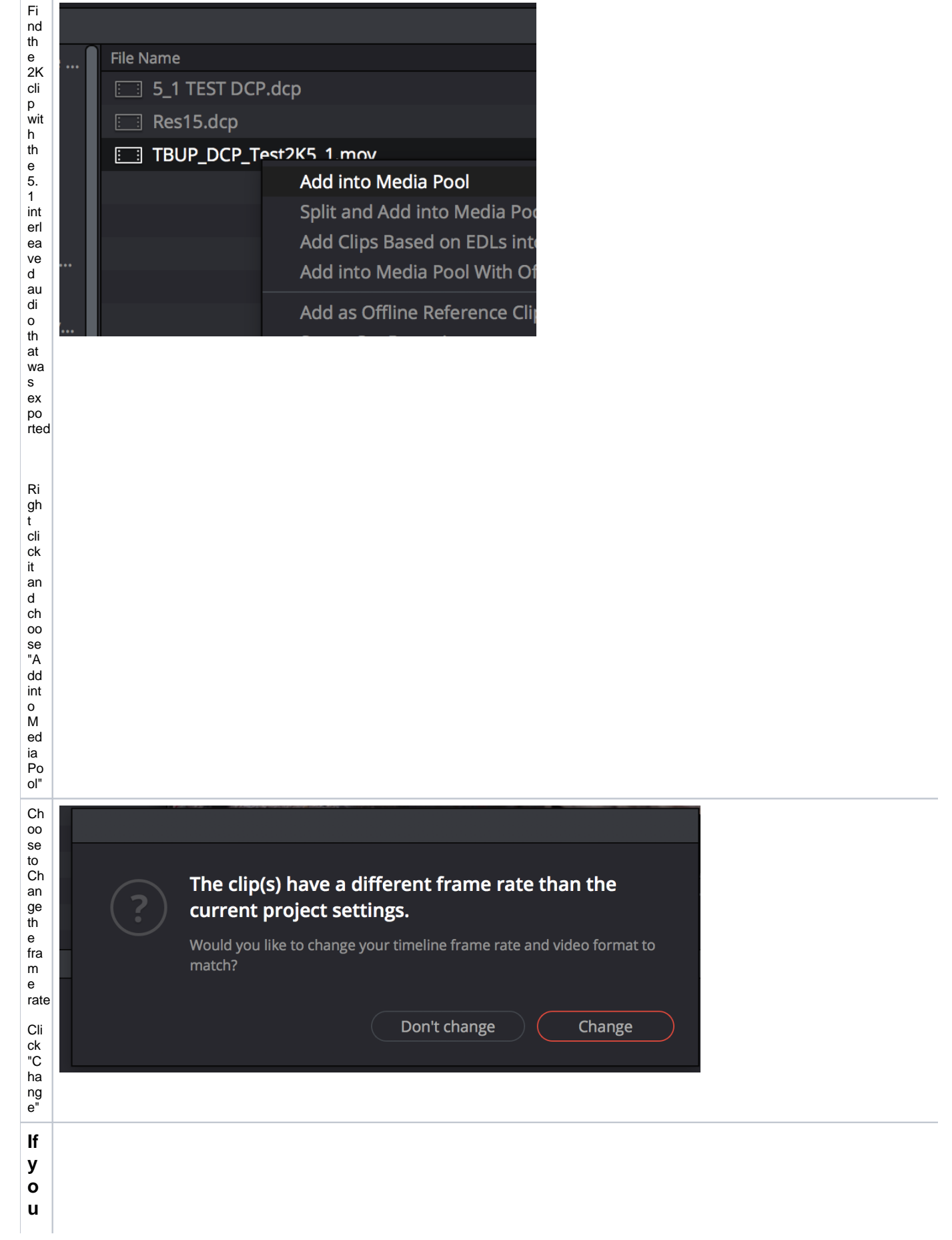

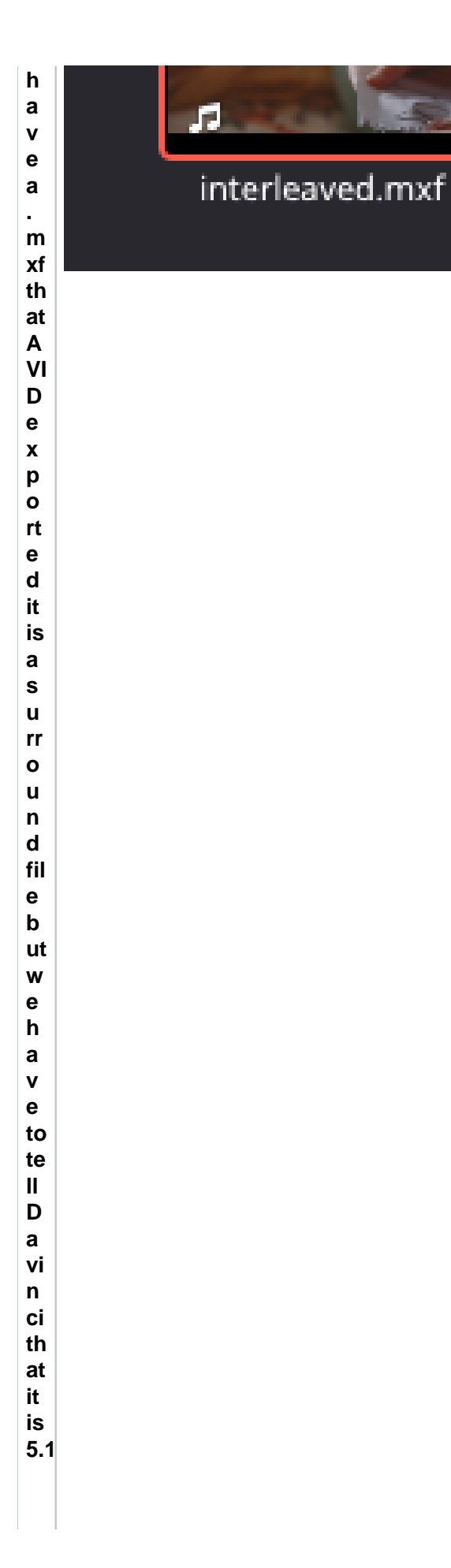

If you r fil  $\frac{e}{\text{is}}$ ot  $\frac{a}{n}$  $\frac{m}{m}$ <br> $x$ f th enskipthenext4st e p s a n d g o to cr<br>e<br>at<br>in g<br>a<br>tim<br>el<br>ine

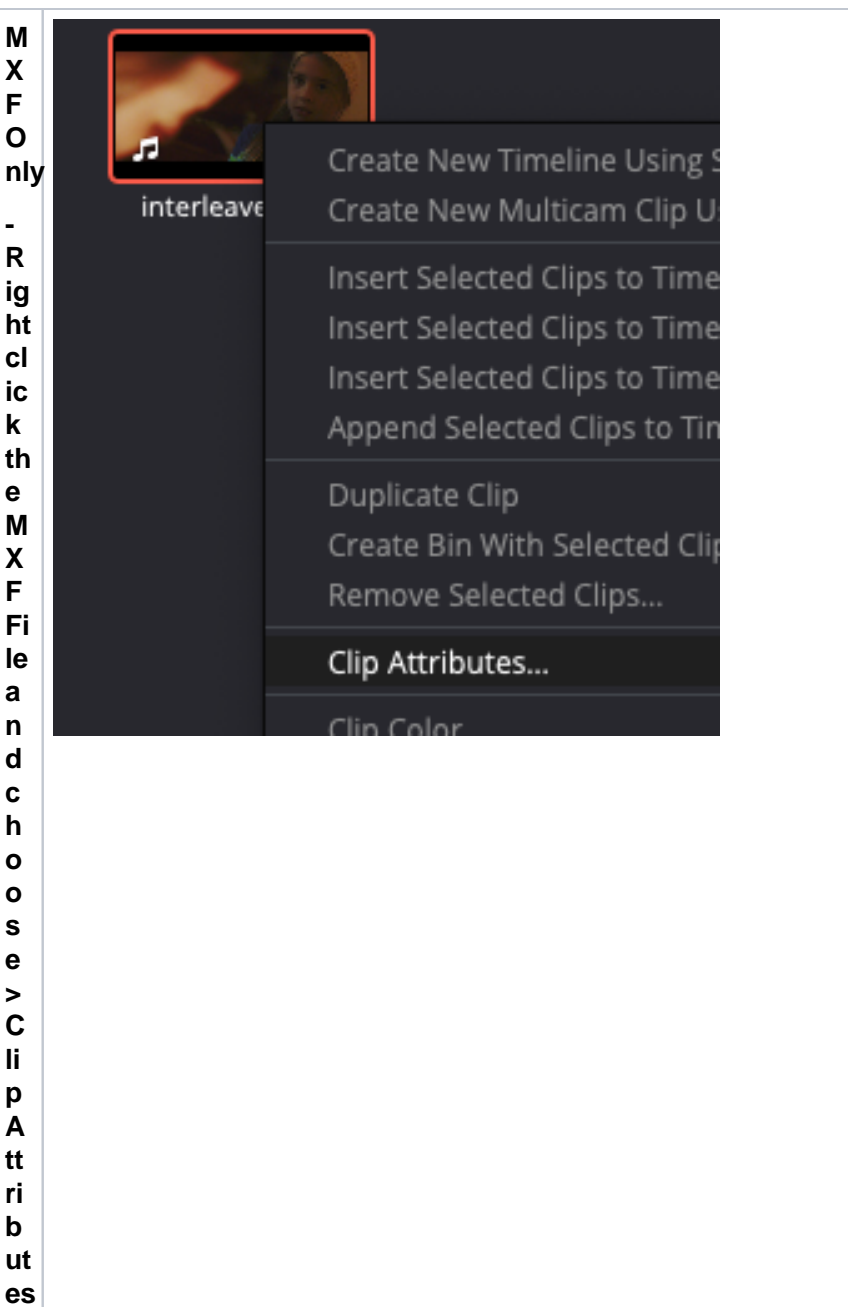

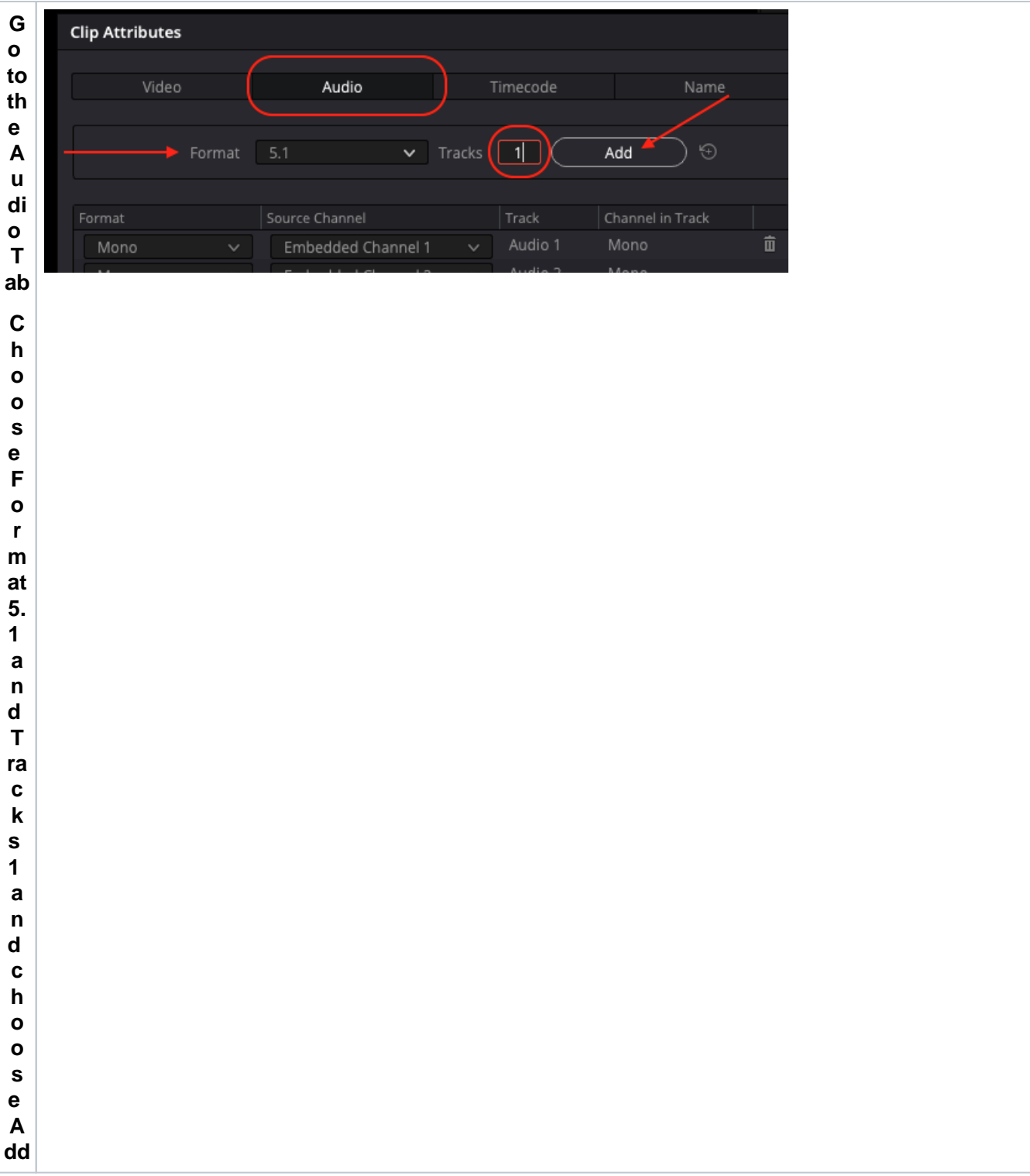

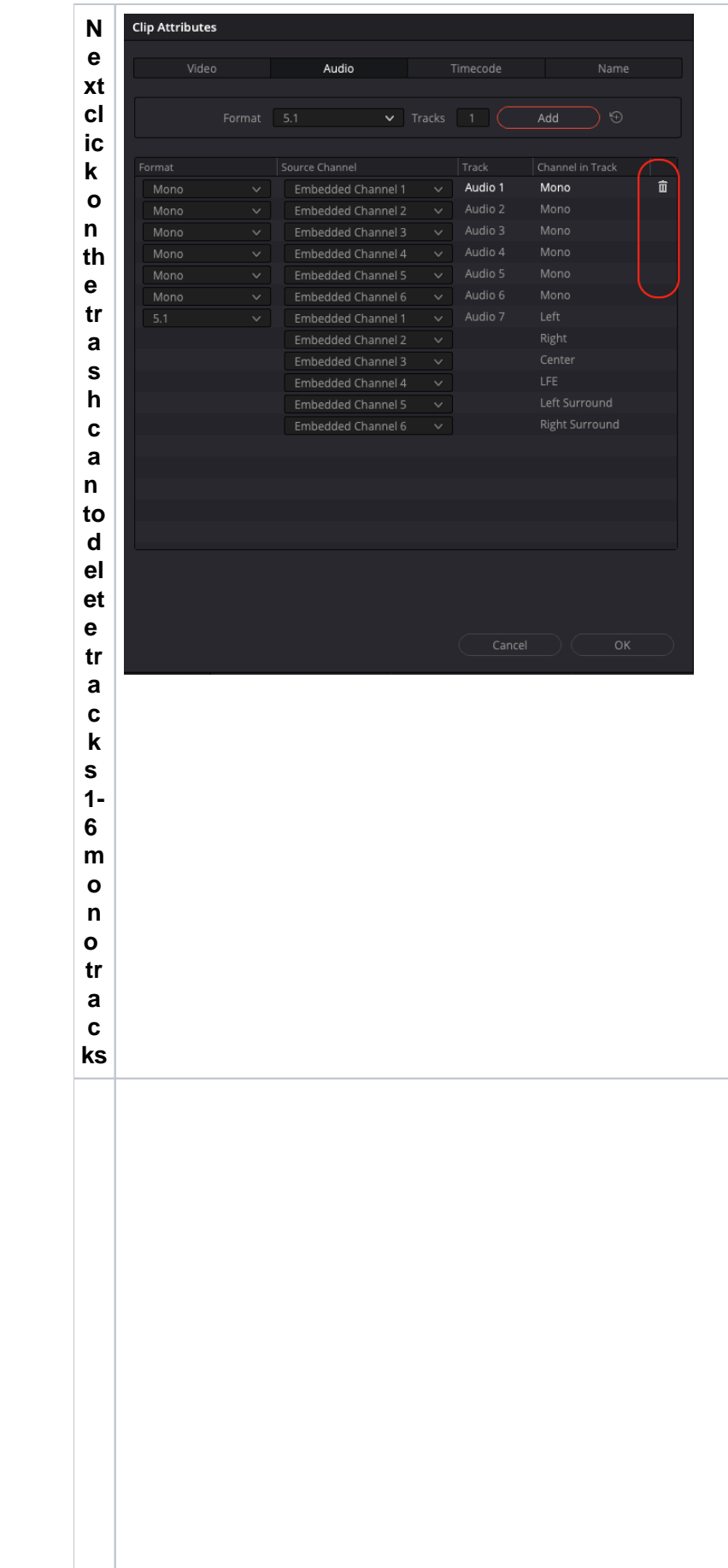

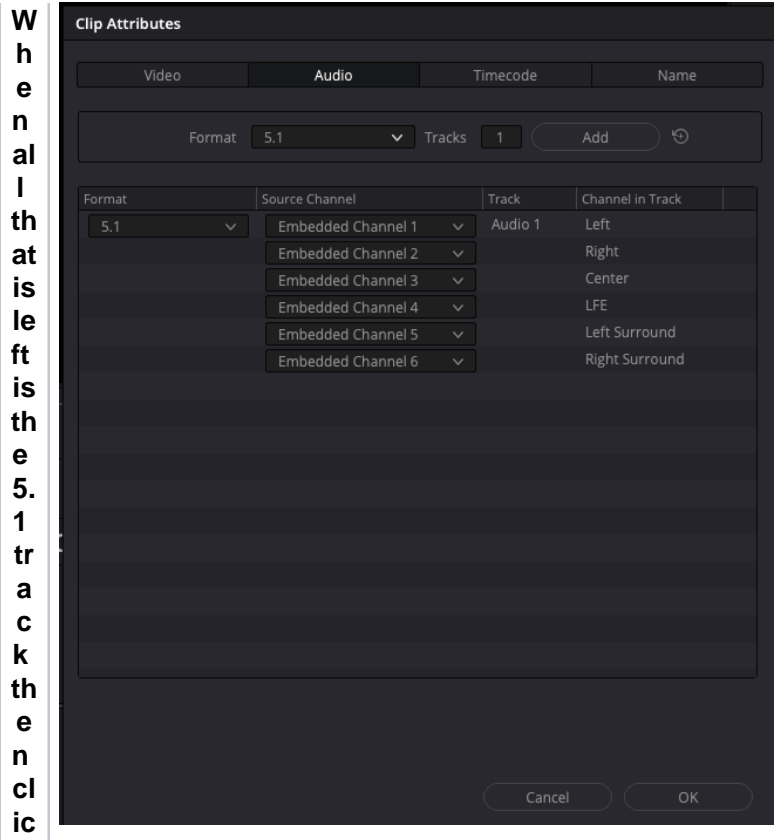

 $\begin{bmatrix} k \\ o \\ n \\ OK \end{bmatrix}$ 

 $\begin{array}{c}\nN \\
O\n\end{array}$ w th at the orm xf file is set up come ct ly

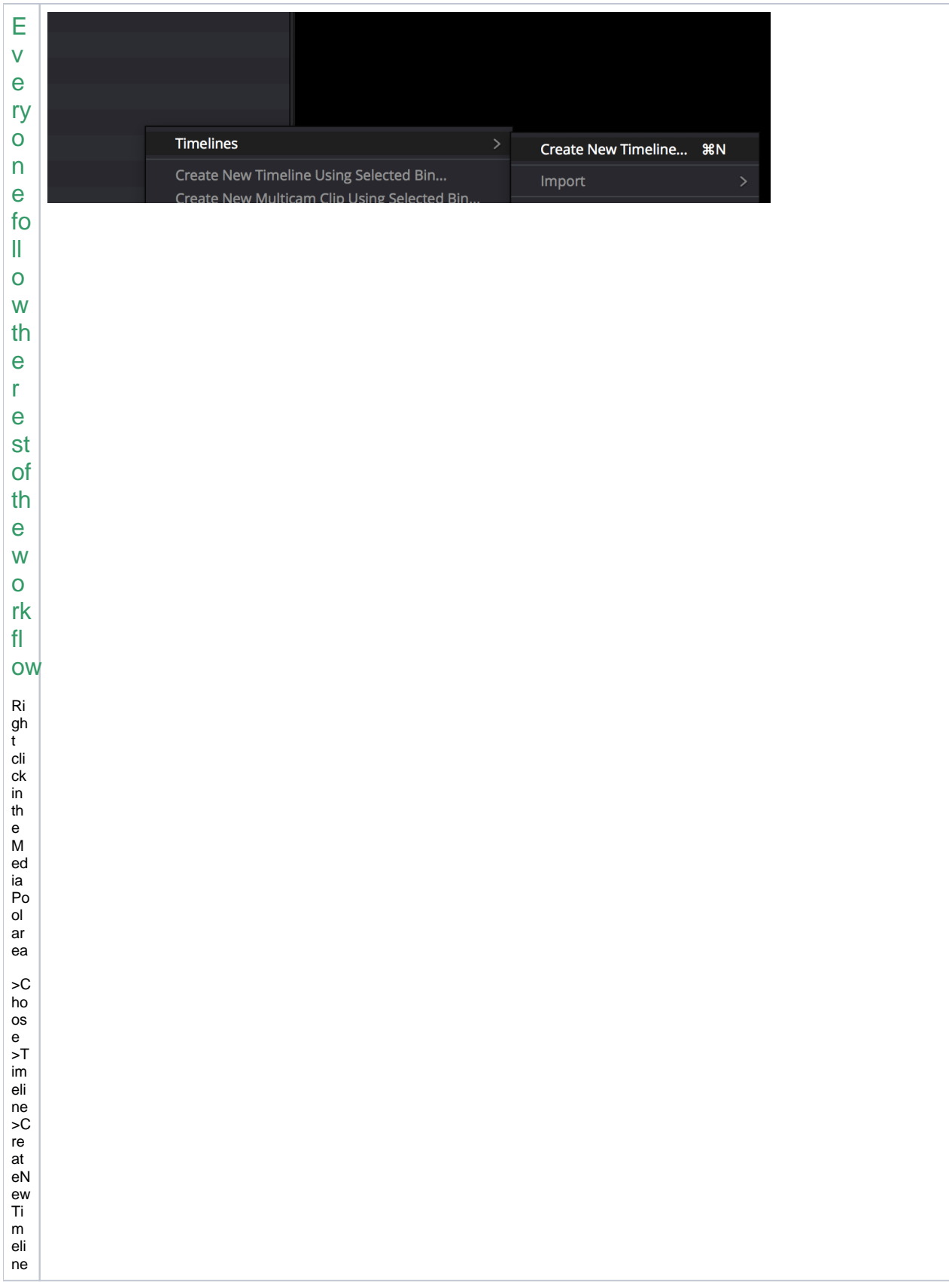

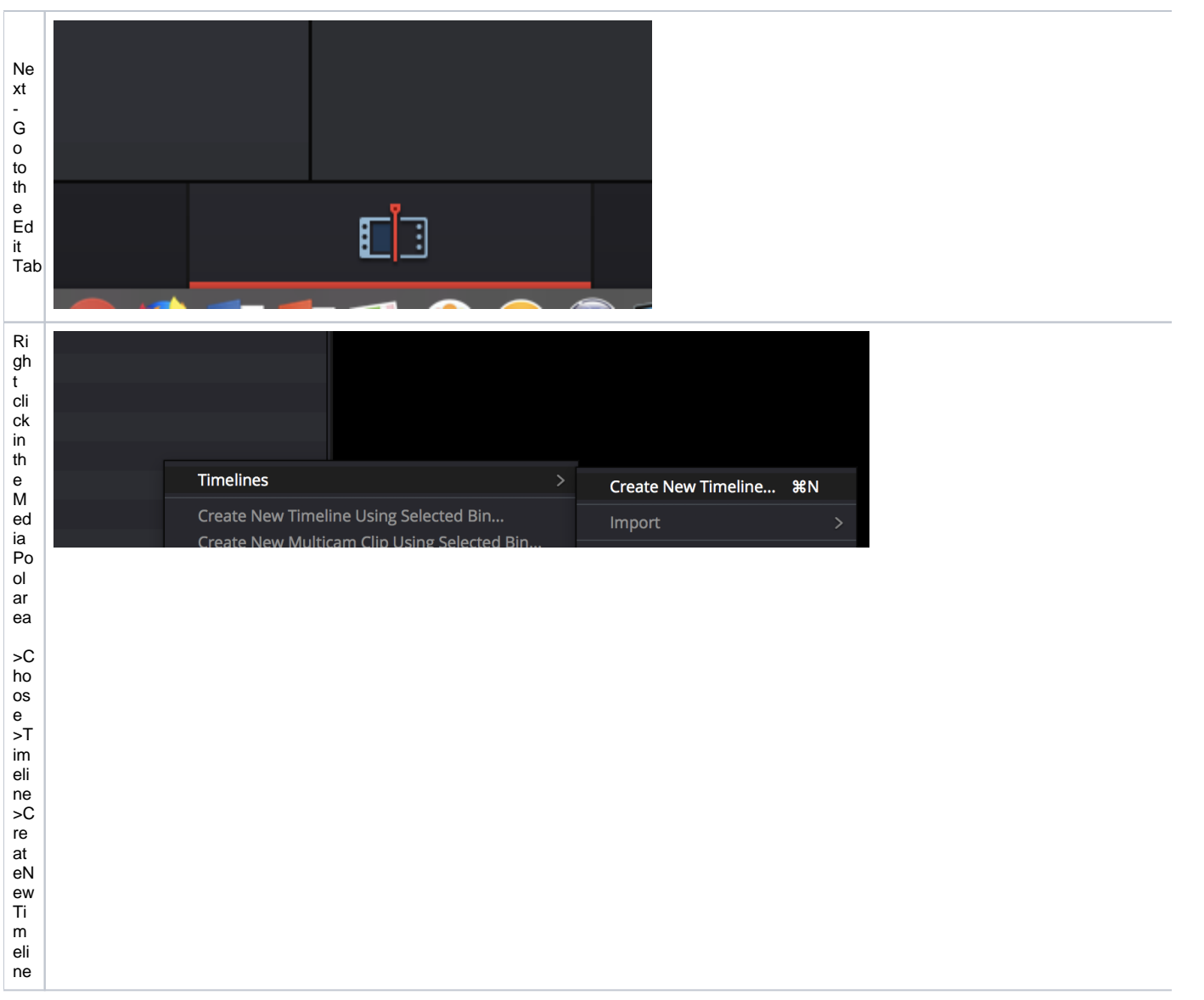

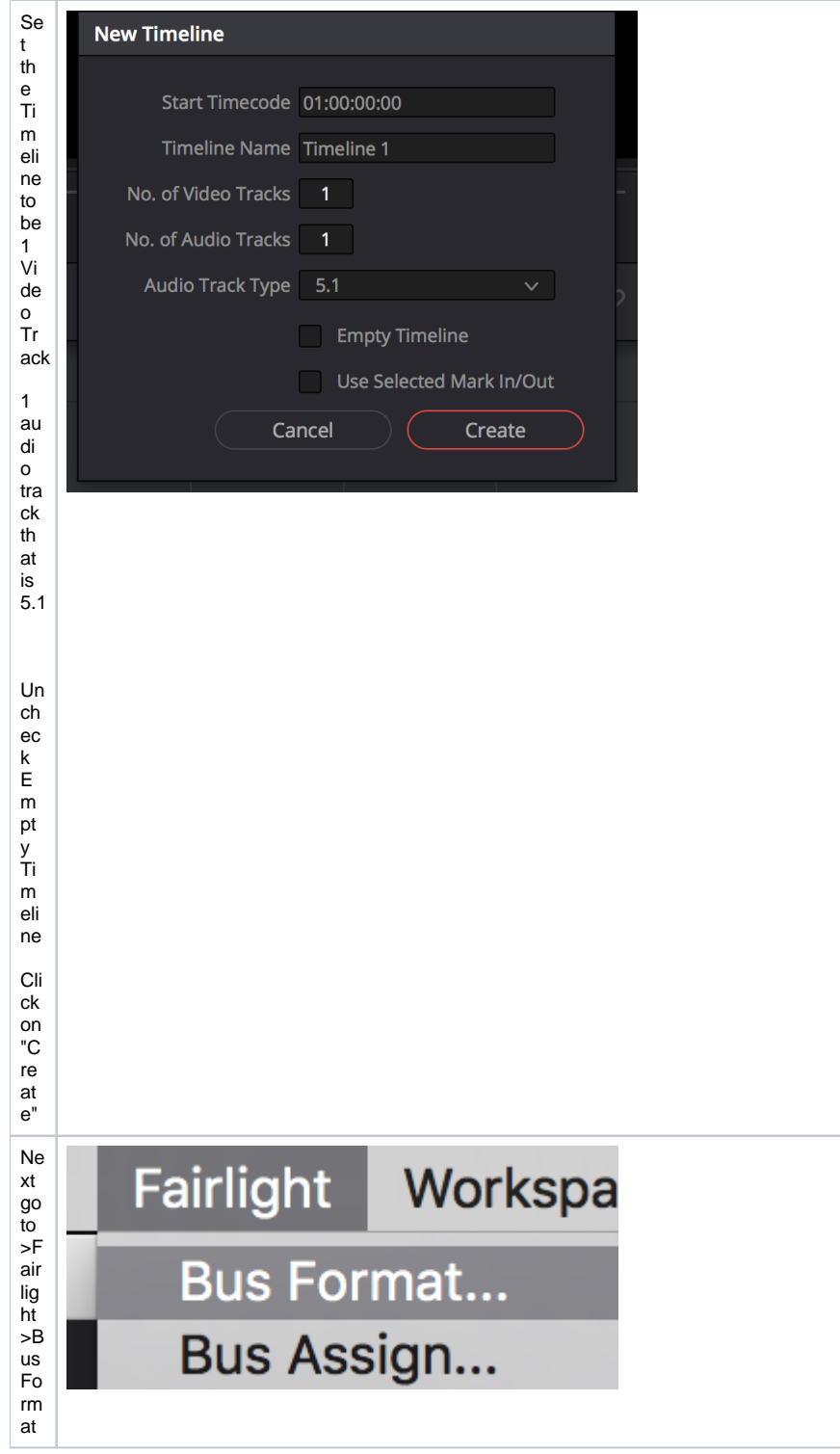

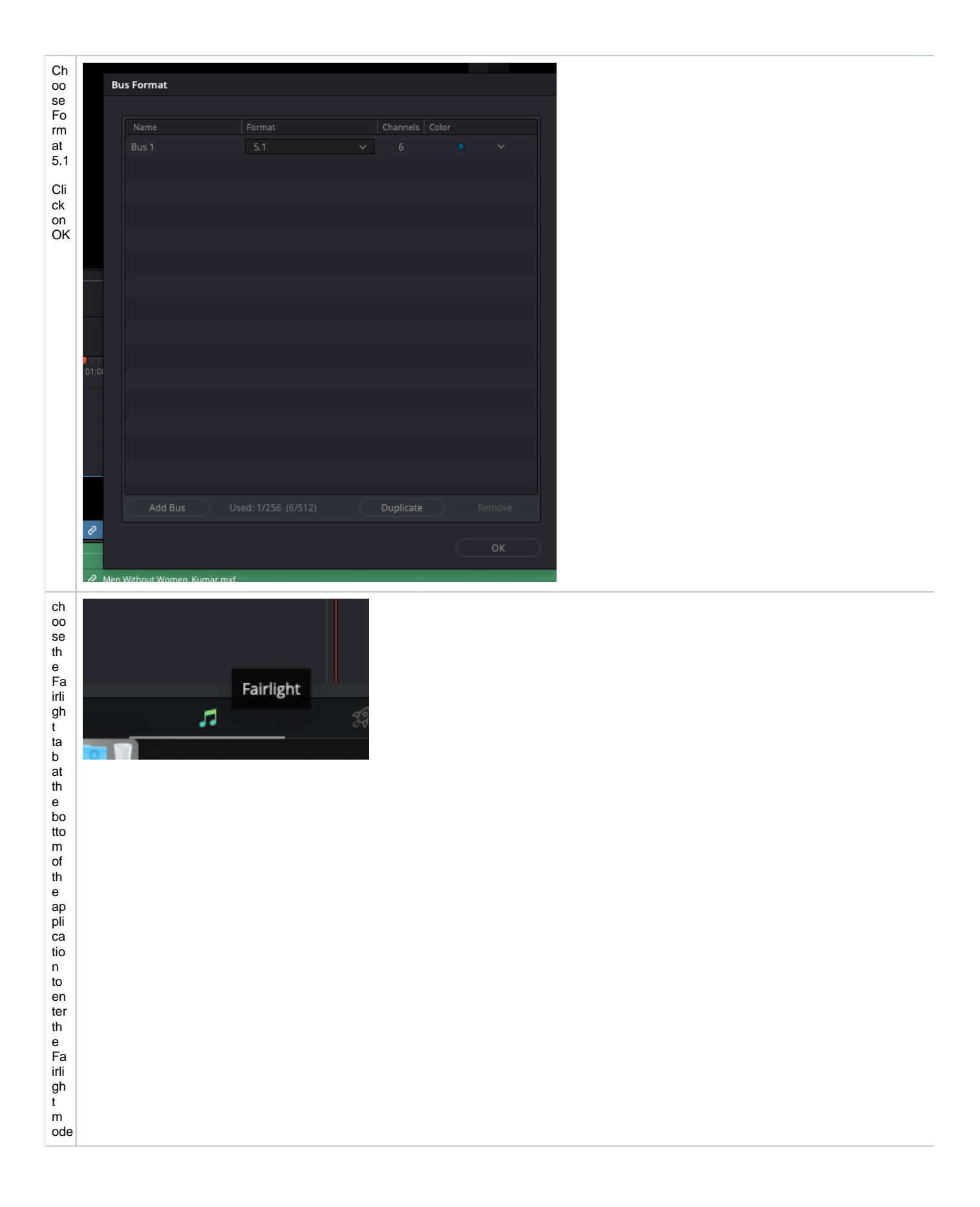

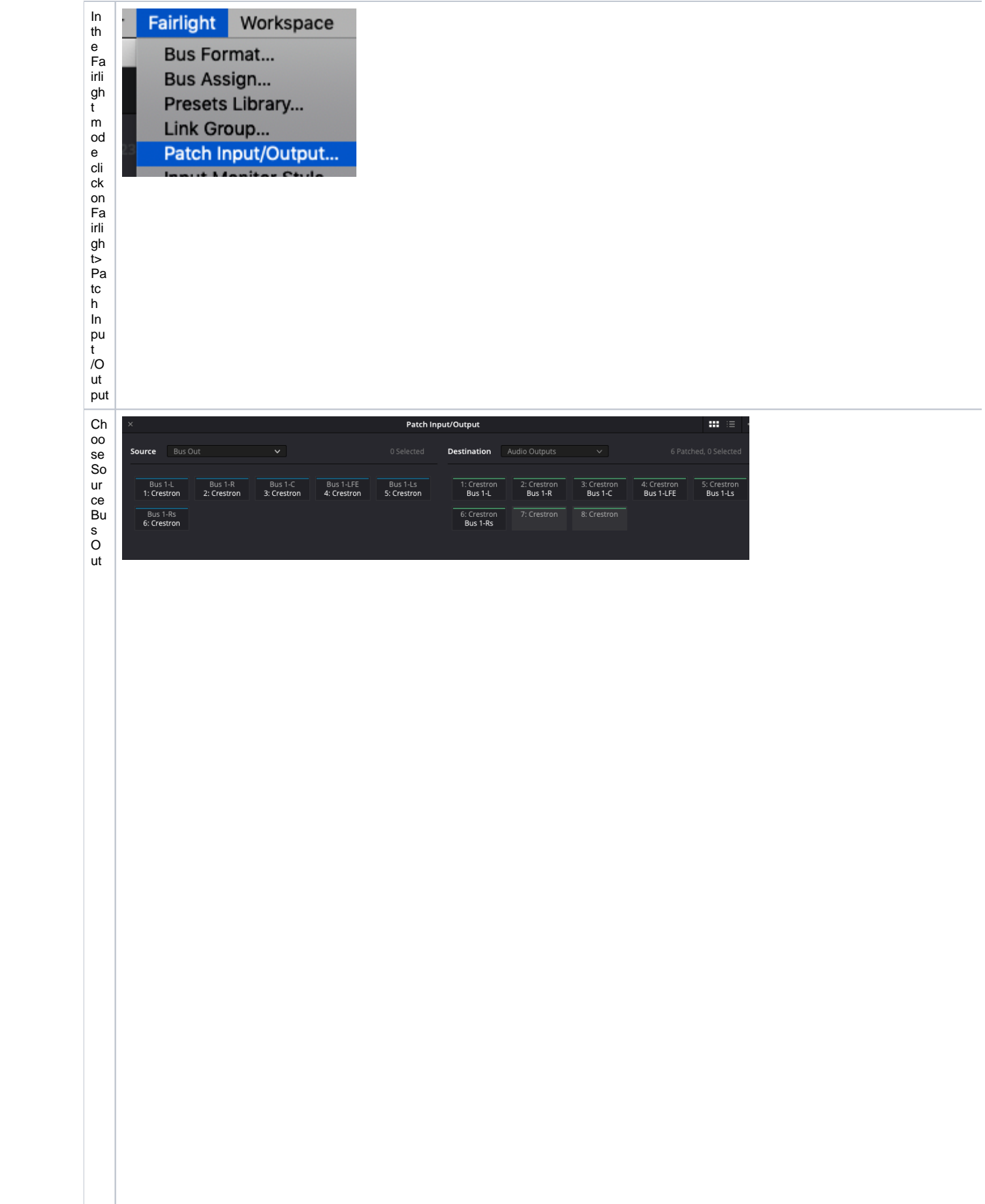

Next select source chan me ls L, R, C, Lf e, Ls , Rs in thi s or de r by clicking on the channe ls bu s out or Track Direct se<br>e<br>m<br>to<br>wo<br>rk Th en De sti na ion click on ch an en ls 1-6 in or der

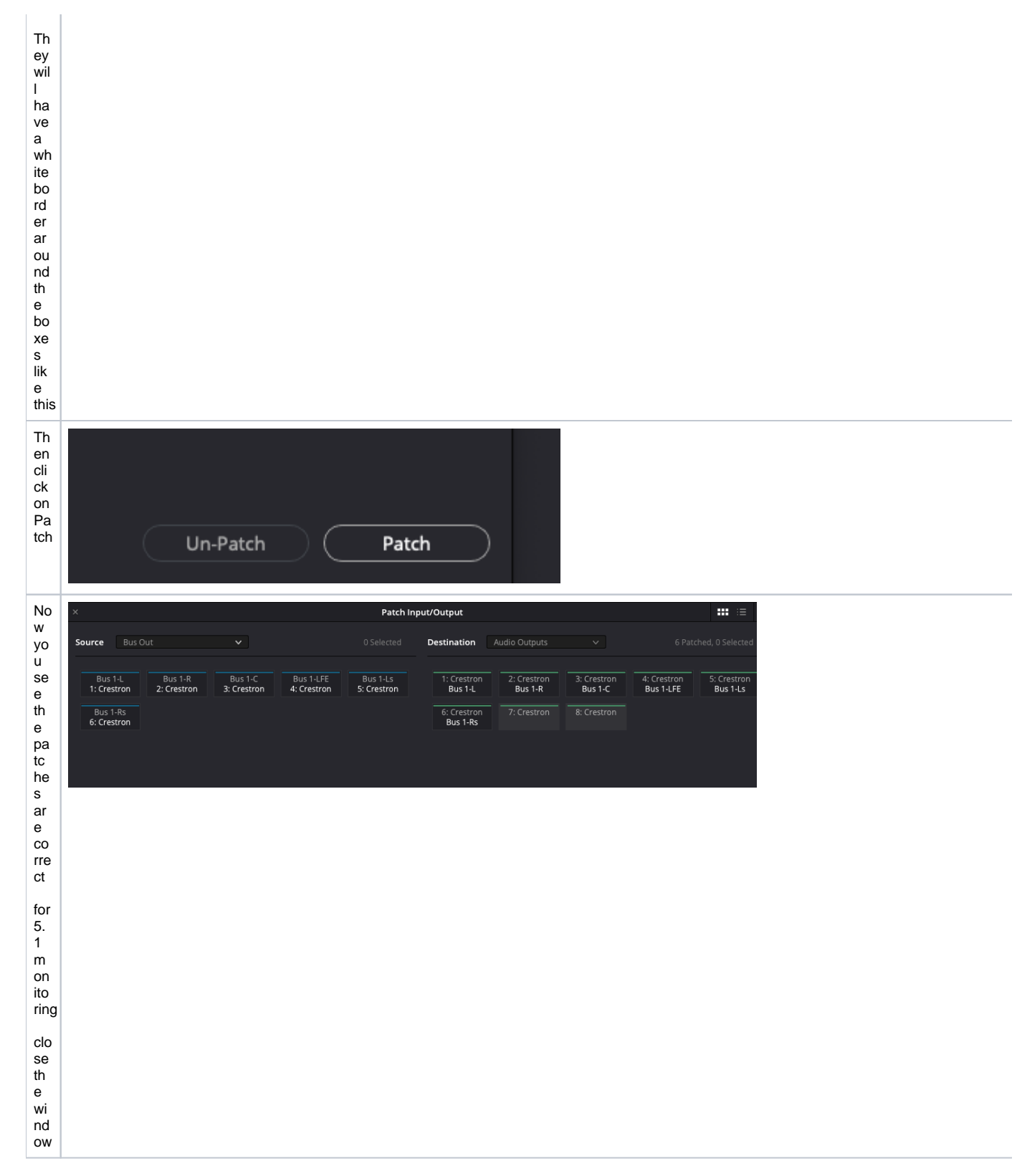

 $\begin{array}{c}\n\hline\nN_0 \\
te \\
ev \\
er\n\end{array}$ y ti m eli ne yo u m ak e yo u ha ve to do th e bu s for m at an d th e pa tc in ng or els t w e hi vo "t pl ay rig ht. U N P AT C H ever yt in ng an d th e R E I Pa tc h kin da bu ggy

![](_page_18_Figure_0.jpeg)

If you<br>u do n't se<br>e thi s<br>bu<br>tton  $Y_0$ <br>ar<br>e no t in a su round so und room that will play in 5.1 m ultil ch an nel

![](_page_20_Figure_0.jpeg)